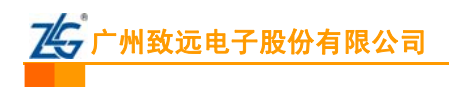

## **DK10** 仿真器烧写 **TMS320F240** 的注意事项

## **1)** 系统要求

- 1. 芯片引脚 VCCP 必提供 Flash 编程电压+5v,否则擦除/编程不被允许;
- 2. 芯片引脚 MP/MC 必须低电平,确保芯片工作在 MC 模式;
- 3. 若系统时钟发生器采用oscillator mode,晶振频率需要合符芯片数据手册要求;若采用Clock-in mode,CLKIN 时钟输入范围必须在 2-20MHz 范围之内;时钟频率将在 K-Flash 烧写软件【主要设置】页面内作为参数使 用。

\* 本文档内容同样适用于 TMS320F206 / TMS320F241 / TMS320F243 芯片的烧写设置参考。

## **2) DK10** 仿真器设置

- 1. 打开 K-Flash 软件,点击 按翻置(0) 按钮;
- 2. 进入仿真器的配置界面,如图 1 所示;
- 3. 点击左侧的各个选项,系统会弹出相应的设置 界面,同时右侧的信息提示框中会出现各项设 置信息的具体含义;
- 4. 首先,点击【硬件选择】,选中 TMS320F240 芯片;
- 5. 然后,点击【主要设置】,在主要设置界面需 要注意,如图 2 所示:
	- 【时钟模式】: 洗择固定时钟;
	- 【系统时钟】: 数值必须等于系统晶振或者 CLKIN 输入的频率;
	- 【JTAG 时钟】: 1-3MHz。
- 6. 最后,点击【硬件自检】,全部通过表示仿真器 与目标板连接没问题;

硬件自检是非常实用的一项功能,可以用来检 测仿真器与计算机、目标板的通讯情况,用户 在使用过程中,遇到联机通讯失败的情况,可 以利用硬件自检功能来判断故障产生的原因。

7. 返回到 K-Flash 主界面进行烧写即可。

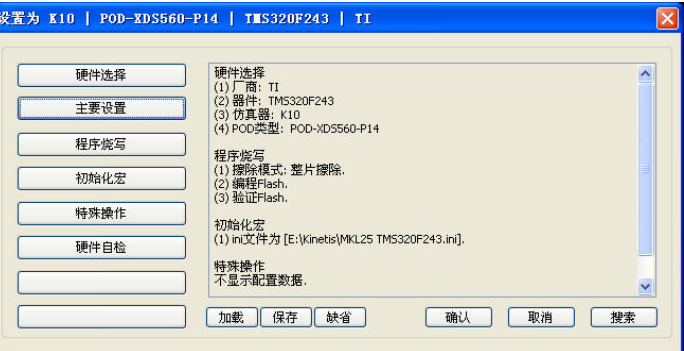

图 1 仿真器配置界面

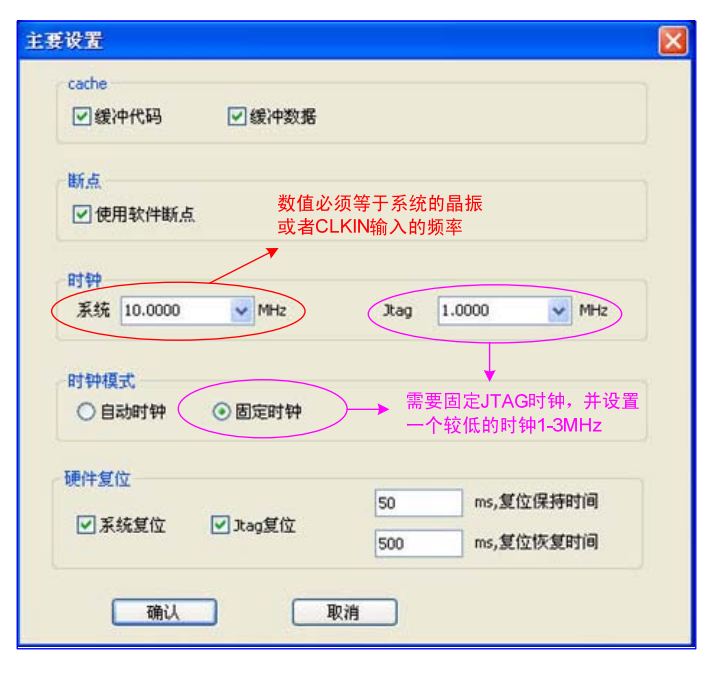

图 2 主要设置